**EmblemHealth**®

## **Preauthorization** Concurrent Review Status Report

Quick Reference Guide (QRG)

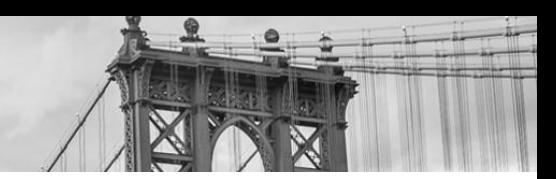

This Quick Reference Guide (QRG) will provide an overview of the Provider Portal – Preauthorization Concurrent Review Status Report process.

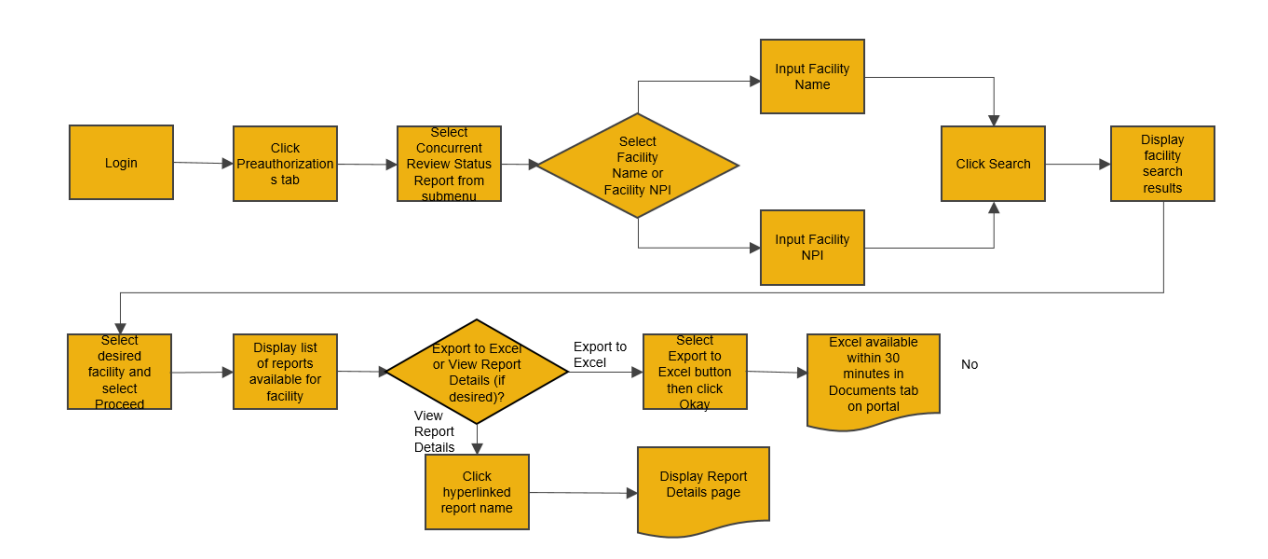

Let us look at the steps in detail for the Preauthorization Concurrent Review Status Report process.

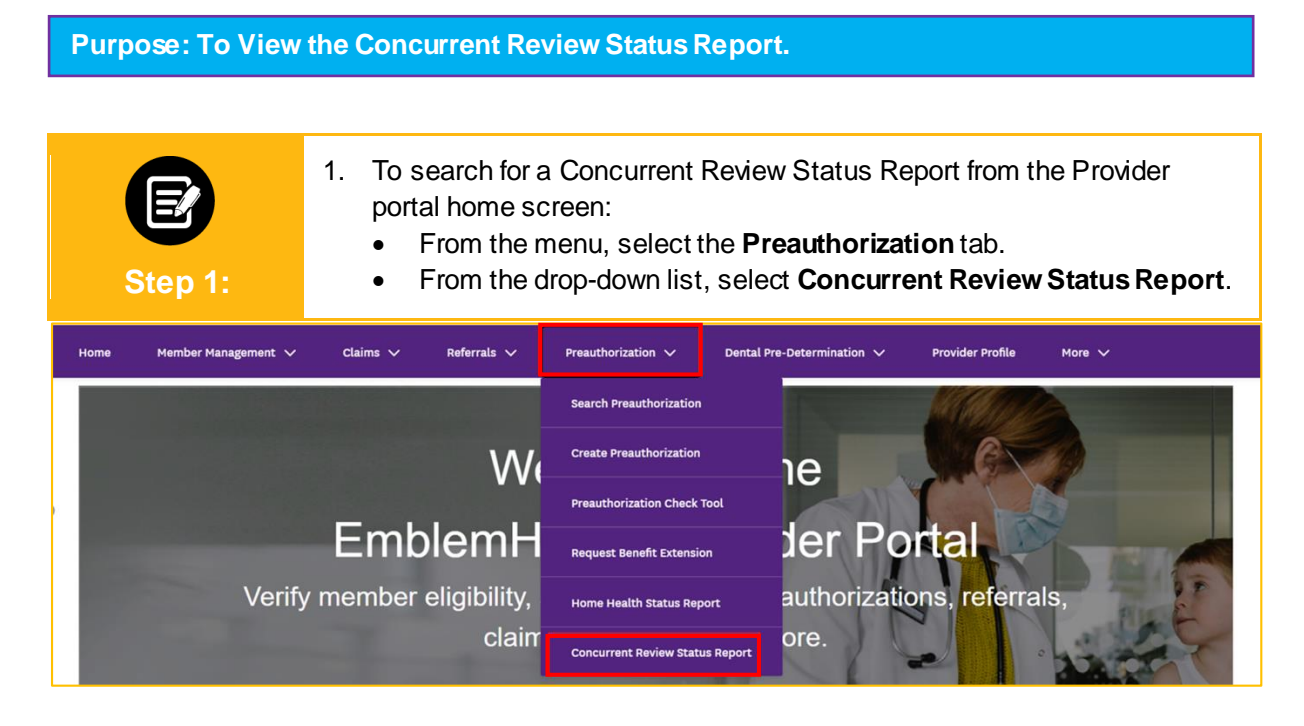

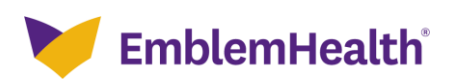

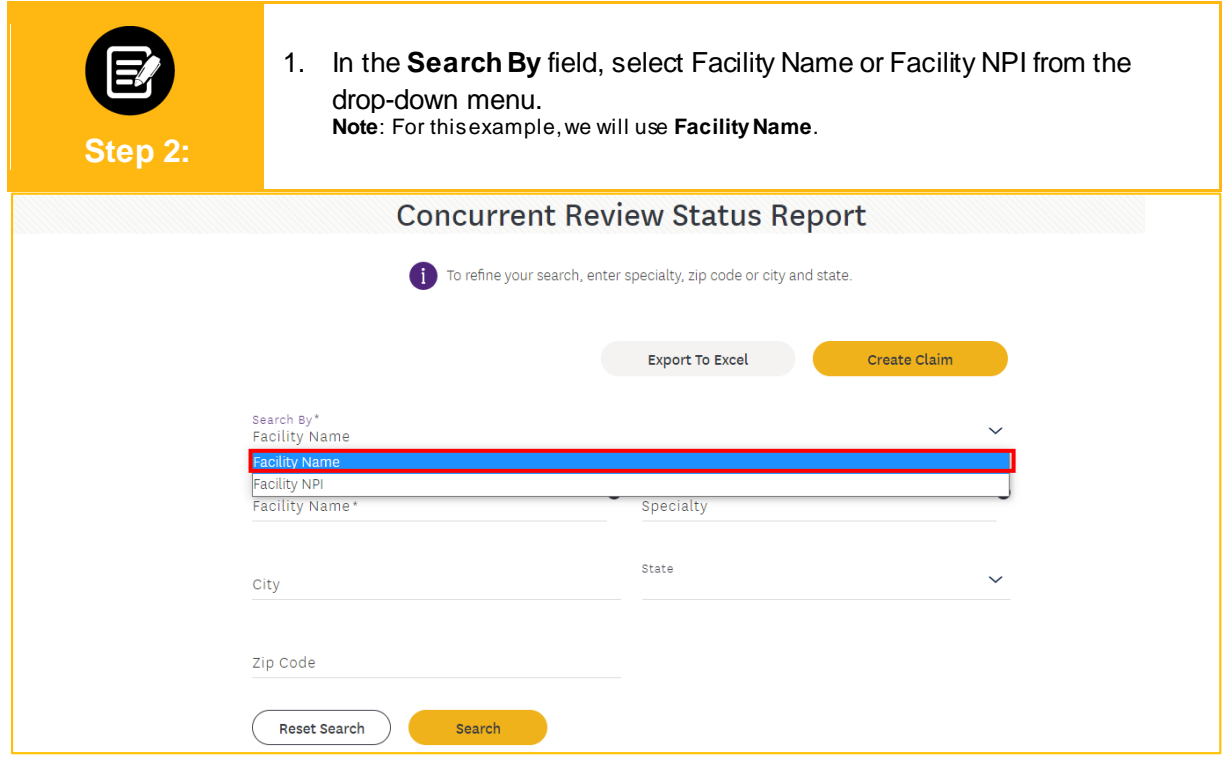

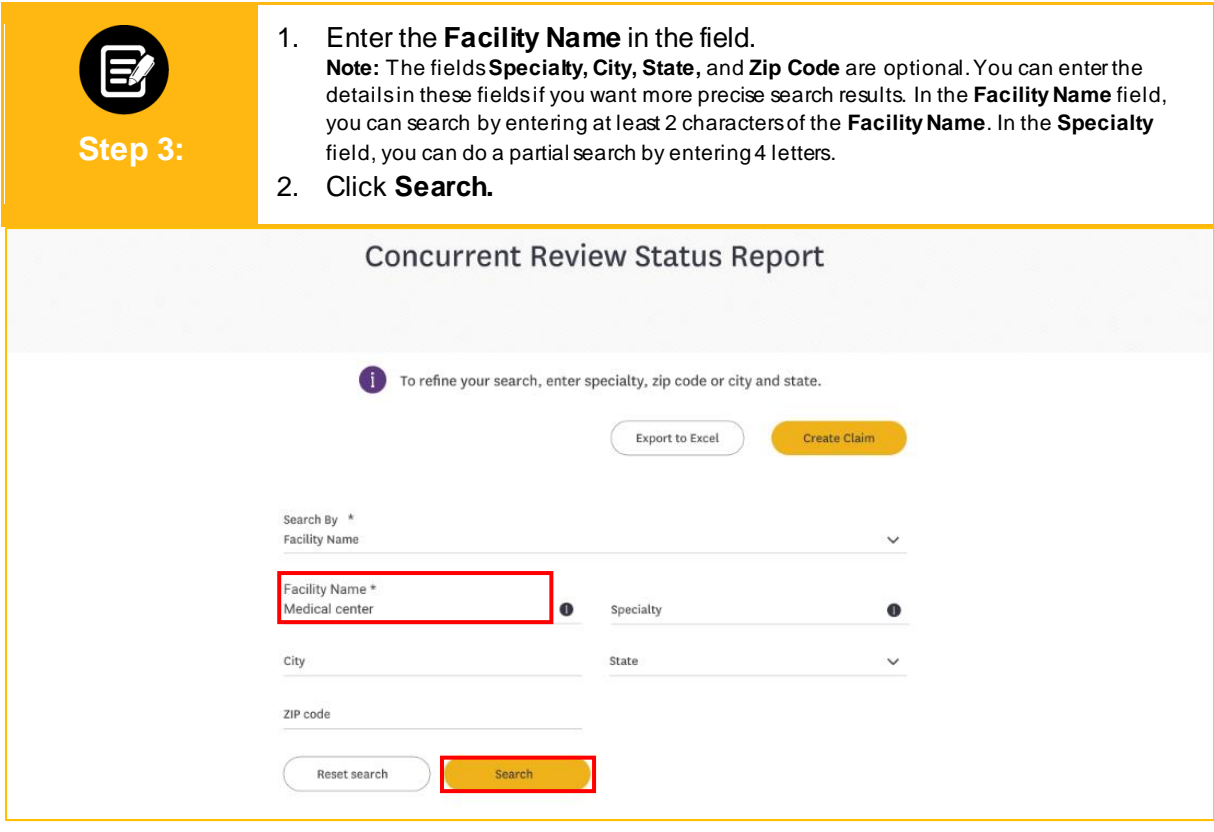

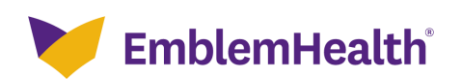

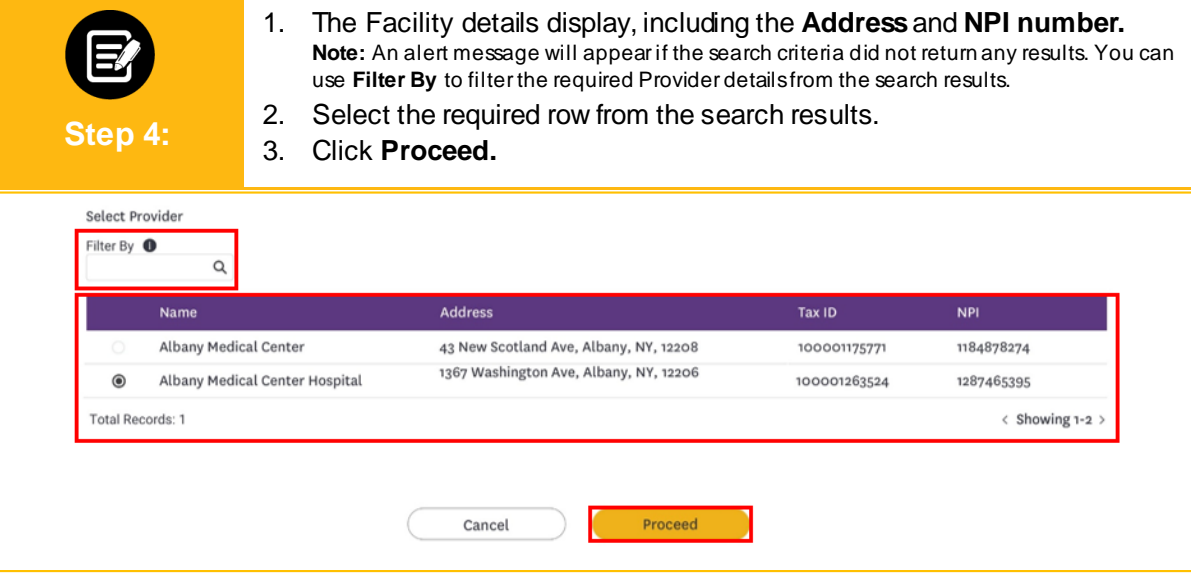

1. The **Concurrent Review Status Reports** display. You will able to see the report details and the expiry (expiration) date. **Note**: These reports are usually generated twice daily and expire after 30 days.

2. Click on a report to view further details.

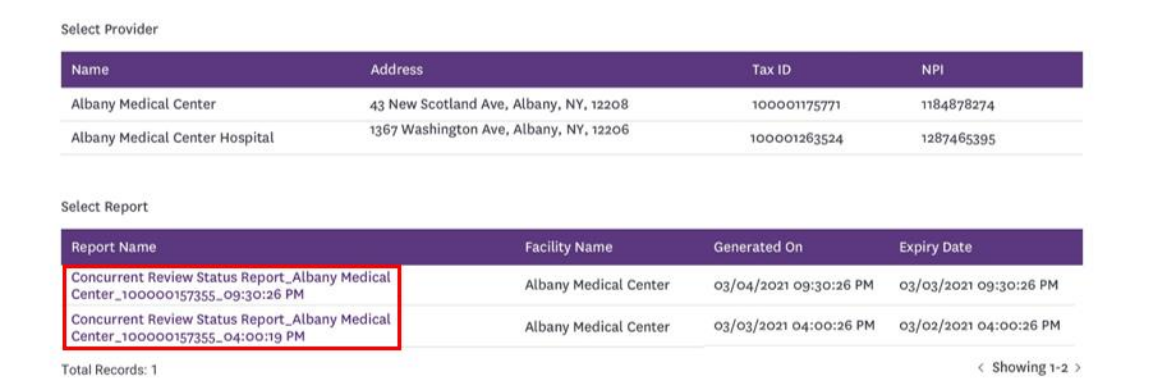

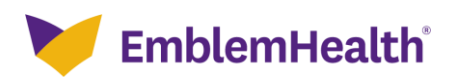

**Step 5:**

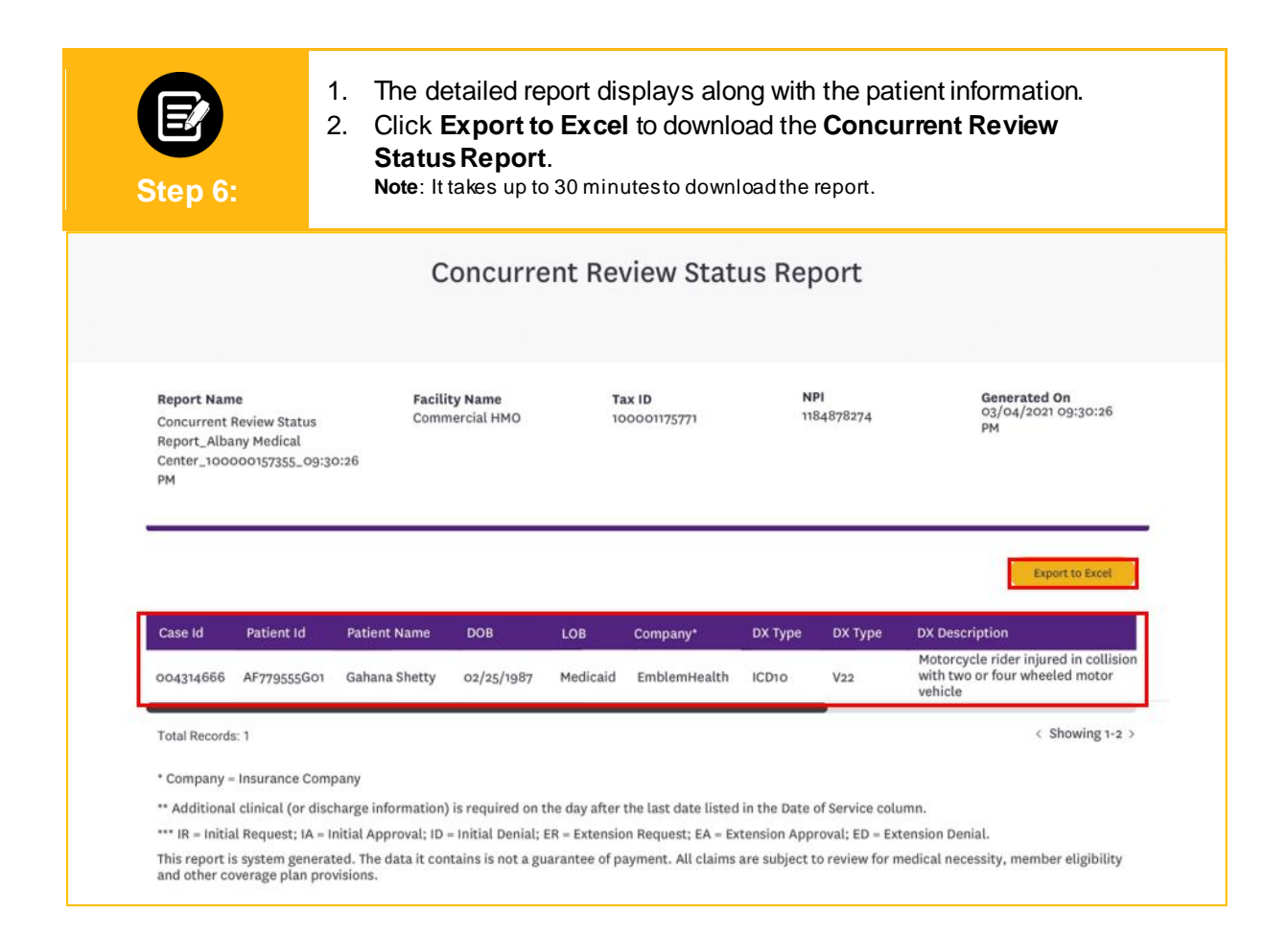

#### **View and Export Documents**

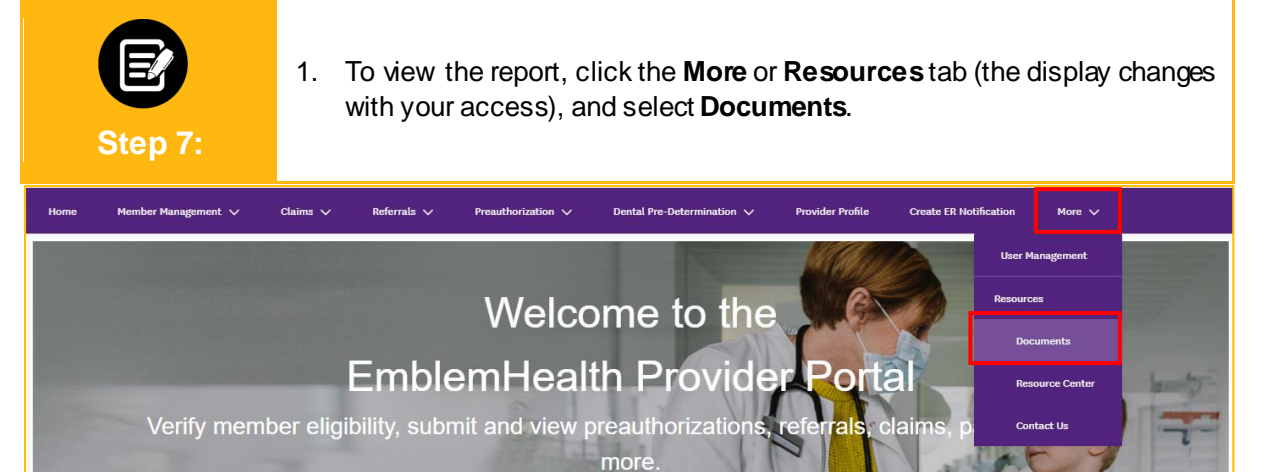

**EmblemHealth**®

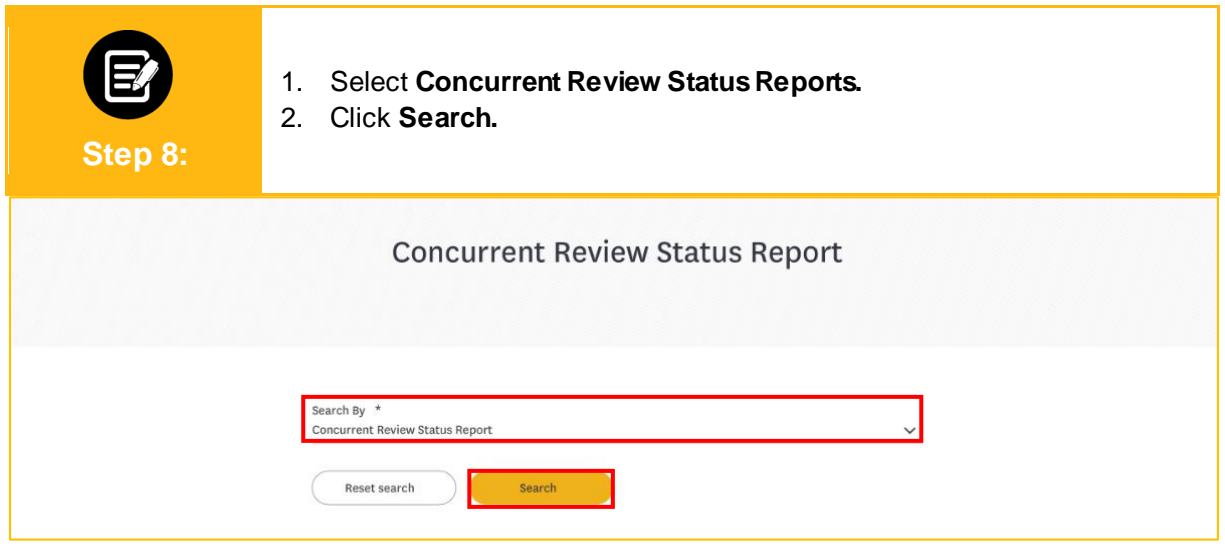

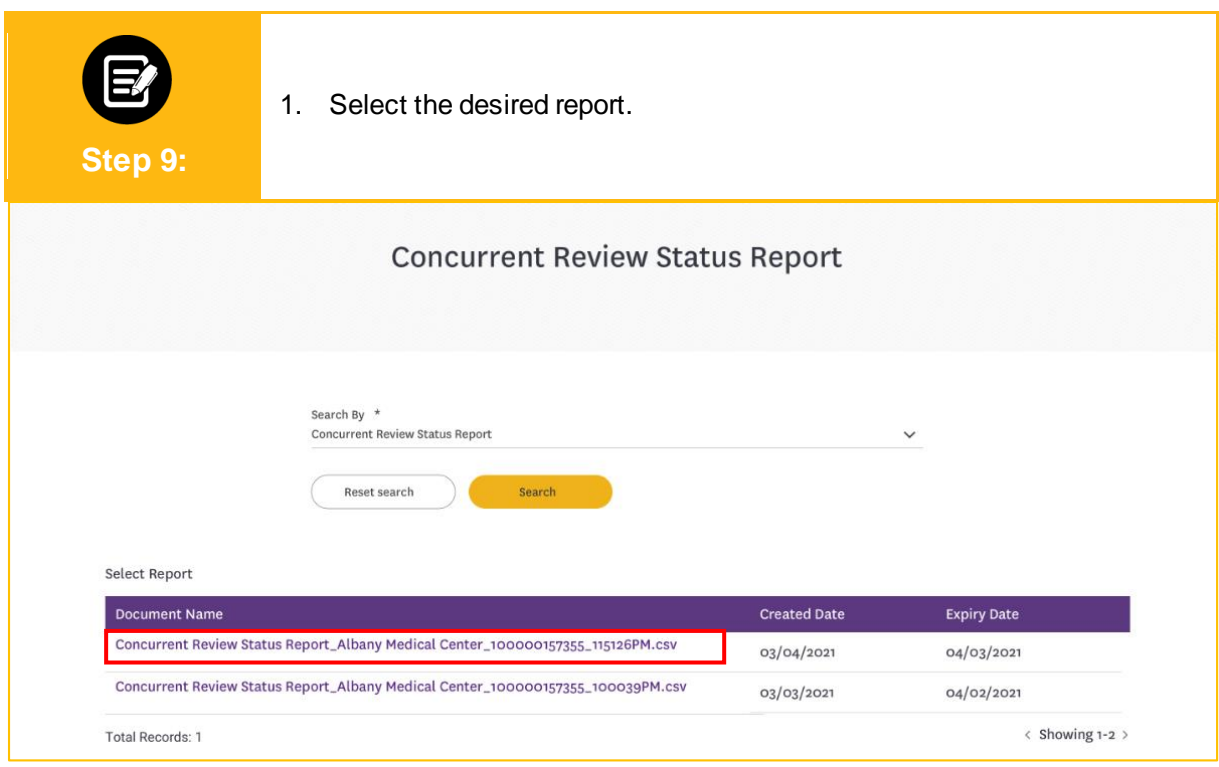

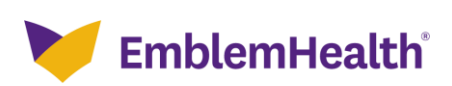

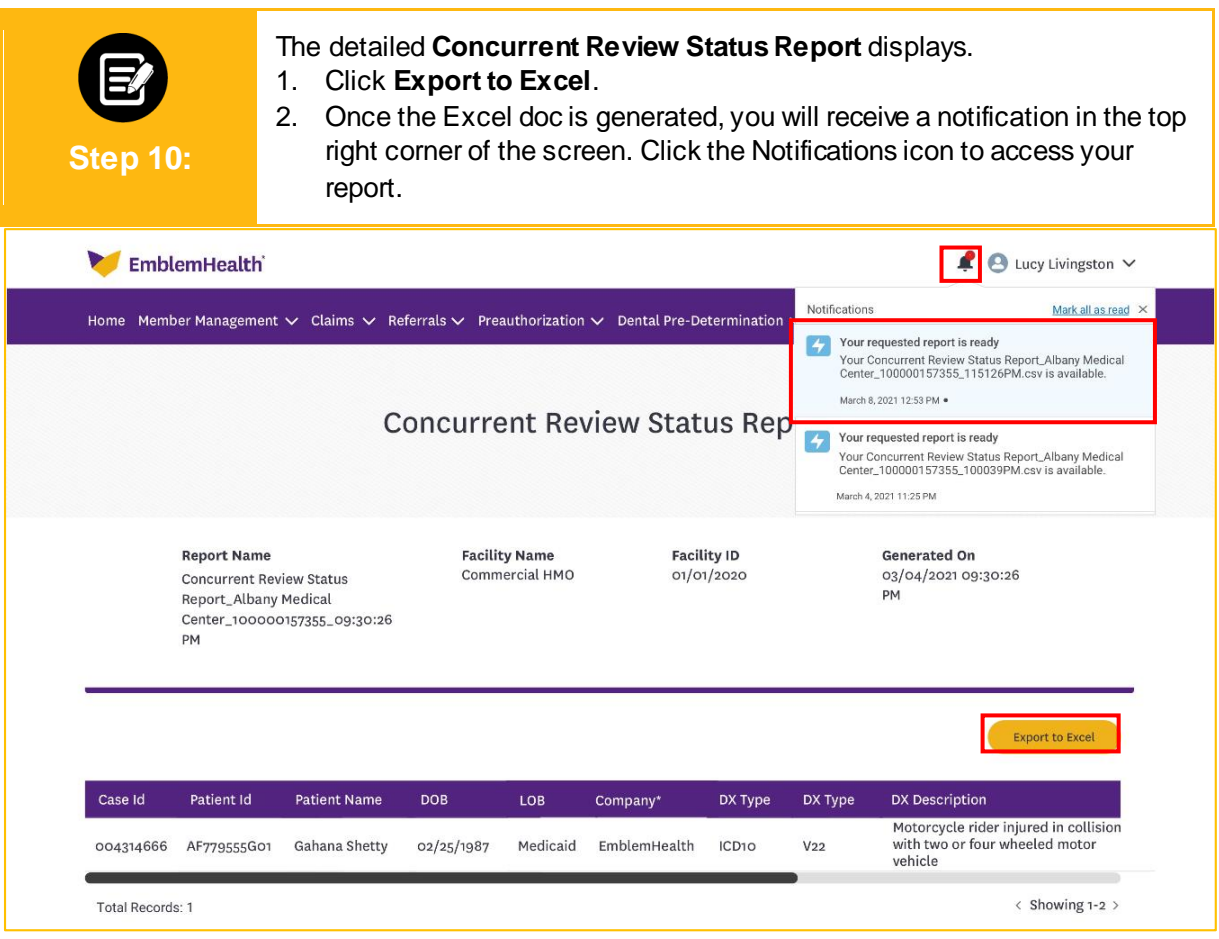

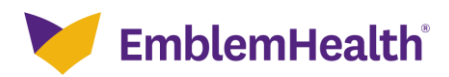

# Thank You

 $\mathcal{L}(\mathcal{A})$